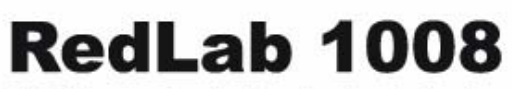

Eight Analog Input, Two Analog Output, and Four DIO

# **User's Guide**

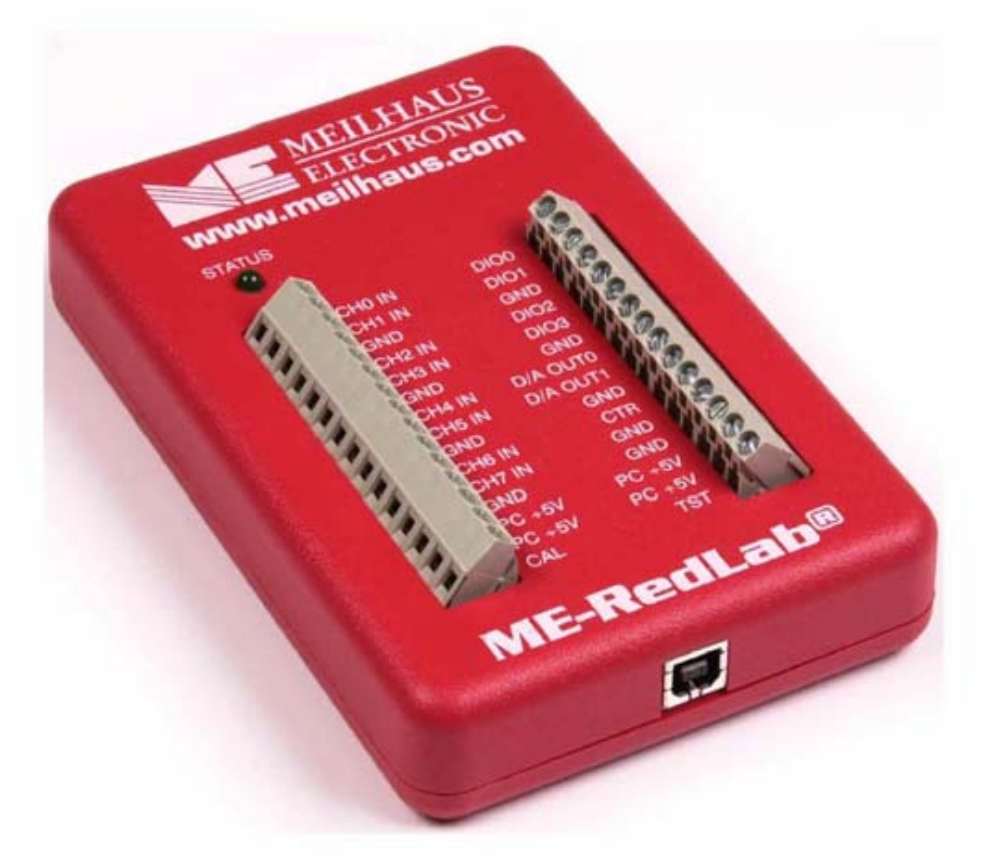

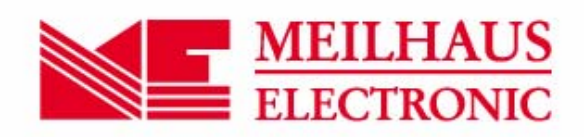

# **RedLab 1008™**

**USB-based Analog and Digital I/O Module** 

**User's Guide** 

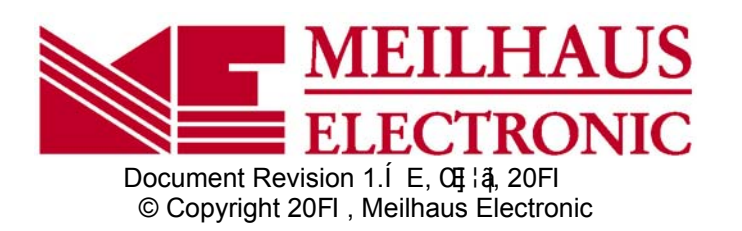

## **Imprint**

#### **User's Guide RedLab® Series**

Document Revision 1.1 E Revision Date:  $\text{CH} \mid \{3\}$  20 Fl

#### **Meilhaus Electronic GmbH**

 $\overline{CH}$   $\overline{AV}$   $\}$   $\wedge$   $\overline{AB}$   $\otimes$  2 D-82 GU CHA<sup>\*</sup> near Munich, Germany http://www.meilhaus.de

© Copyright 20FI Meilhaus Electronic GmbH

All rights reserved. No part of this publication may be reproduced, stored in a retrieval system, or transmitted, in any form by any means, electronic, mechanical, by photocopying, recording, or otherwise without the prior written permission of Meilhaus Electronic GmbH.

#### **Important note:**

.

All the information included in this user's gide were put together with utmost care and to best knowledge. However, mistakes may not have been erased completely.

For this reason, the firm Meilhaus Electronic GmbH feels obliged to point out that they cannot be take on neither any warranty (apart from the claims for warranty as agreed) nor legal responsibility or liability for consequences caused by incorrect instructions.

We would appreciate it if you inform us about any possible mistakes.

The trademark Personal Measurement Device, TracerDAQ, Universal Library, InstaCal, Harsh Environment Warranty, Measurement Computing Corporation, and the Measurement Computing logo are either trademarks or registered trademarks of Measurement Computing Corporation.

Windows, Microsoft, and Visual Studio are either trademarks or registered trademarks of Microsoft Corporation.

LabVIEW is a trademark of National Instruments.

CompactFlash is a registered trademark of SanDisk Corporation.

XBee is a trademark of MaxStream, Inc.

All other trademarks are the property of their respective owners.

## **Table of Contents**

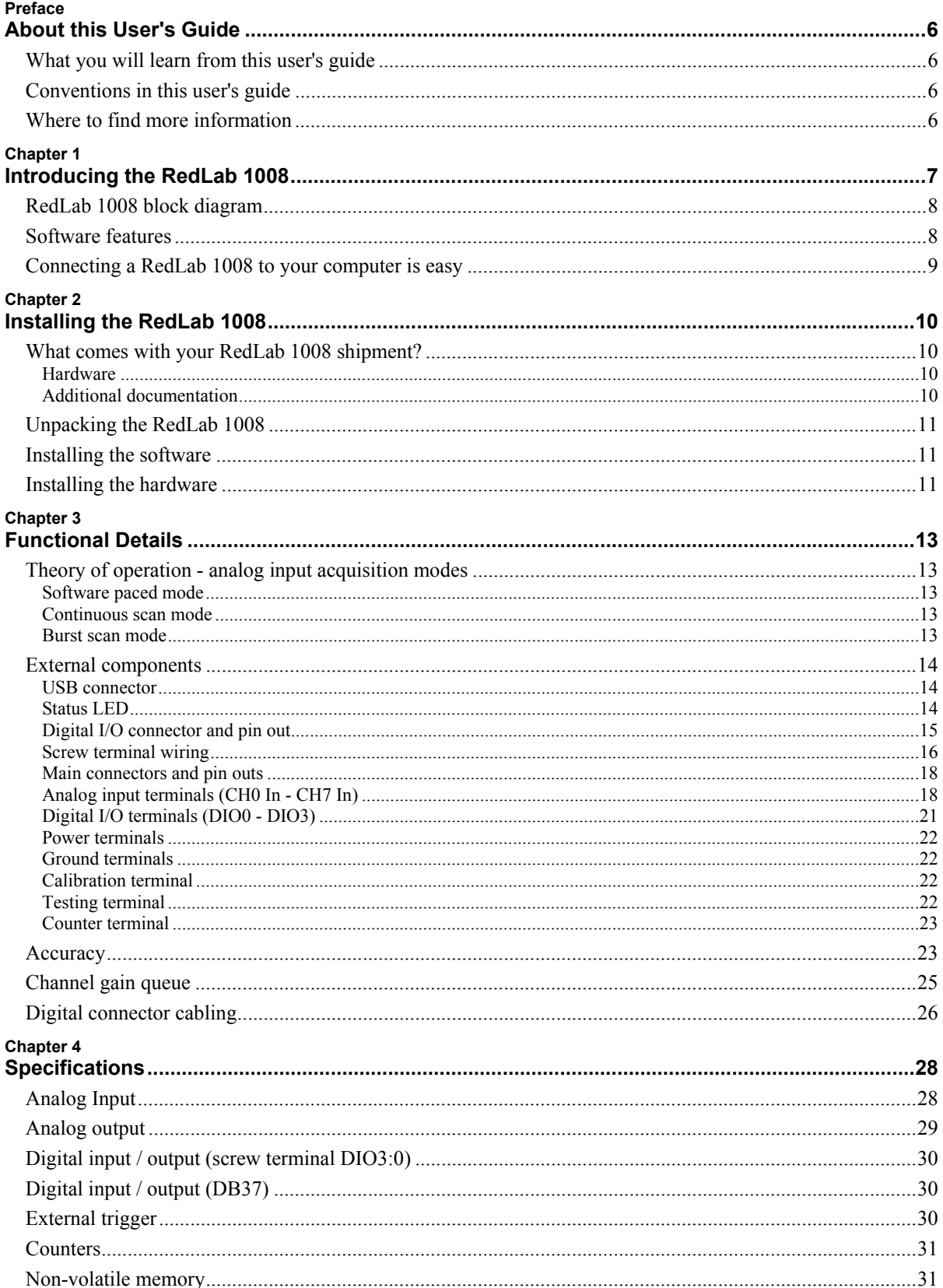

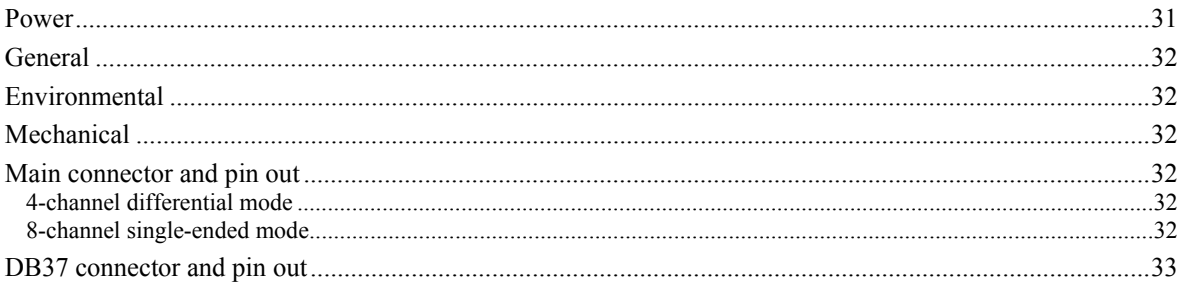

## **About this User's Guide**

## **What you will learn from this user's guide**

This user's guide explains how to install, configure, and use the RedLab 1008. This guide also refers you to related documents available on our web site, and to technical support resources.

## **Conventions in this user's guide**

#### **For more information on …**

Text presented in a box signifies additional information and helpful hints related to the subject matter you are reading.

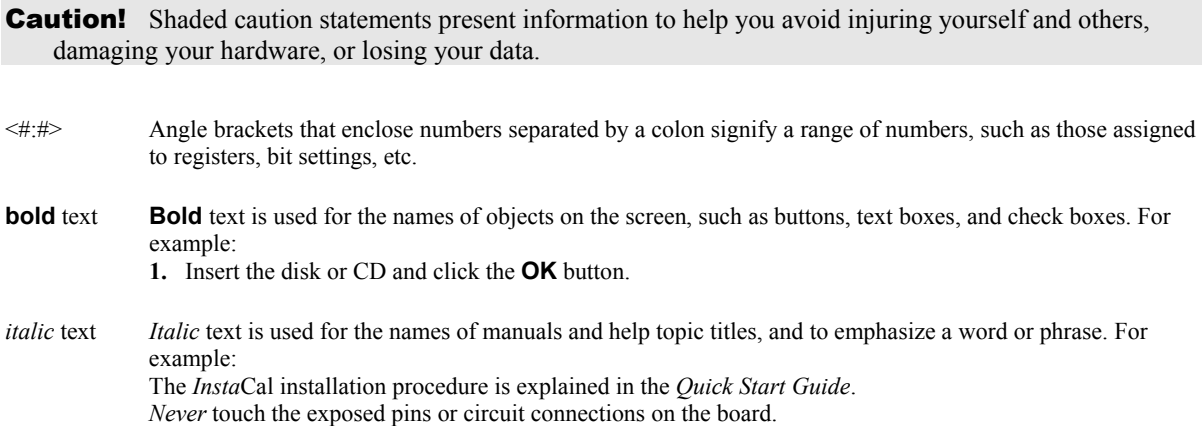

## **Where to find more information**

The following electronic documents provide helpful information relevant to the operation of the RedLab 1008.

- The *Quick Start Guide* is available on our RedLab CD in the root directory.
- The *Guide to Signal Connections* is available on our RedLab CD under "ICalUL\Documents".
- The *Universal Library User's Guide* is available on our RedLab CD under "ICalUL\Documents".
- The *Universal Library Function Reference* is available on our RedLab CD under "ICalUL\Documents".
- The *Universal Library for LabVIEW*™ *User's Guide is available* on our RedLab CD under "ICalUL\Documents".

## **Introducing the RedLab 1008**

This user's guide contains all of the information you need to connect the RedLab 1008 to your computer and to the signals you want to measure.

The RedLab 1008 is a USB 1.1 low-speed analog and digital I/O device that is supported under popular Microsoft<sup>®</sup> Windows<sup>®</sup> operating systems. The RedLab 1008 is fully compatible with both USB 1.1 and USB 2.0 ports.

The RedLab 1008 features eight 12-bit analog input signal connections and 28 digital I/O connections. It is powered by the +5 volt USB supply. No external power is required.

Two screw terminals rows provide connections for eight analog inputs, two 10-bit analog outputs, four bidirectional digital I/O lines, and one 32-bit external event counter. You can configure the analog input connections with software as either four single-ended or eight differential channels. All analog connections terminate at the screw terminals.

24 bidirectional digital I/O lines are also available on a 37-pin connector.

An on-board industry standard 82C55 programmable peripheral interface chip provides 24 digital I/O lines that terminate at a 37-pin connector.

The RedLab 1008 USB device is shown in Figure 1.

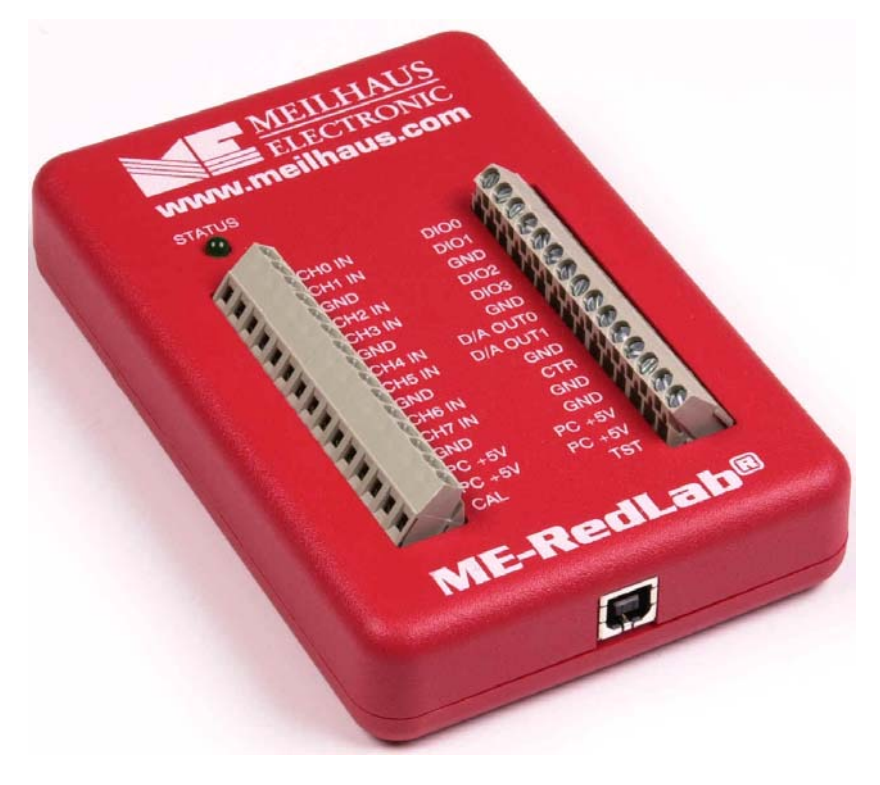

Figure 1. RedLab 1008

## **RedLab 1008 block diagram**

RedLab 1008 functions are illustrated in the block diagram shown here.

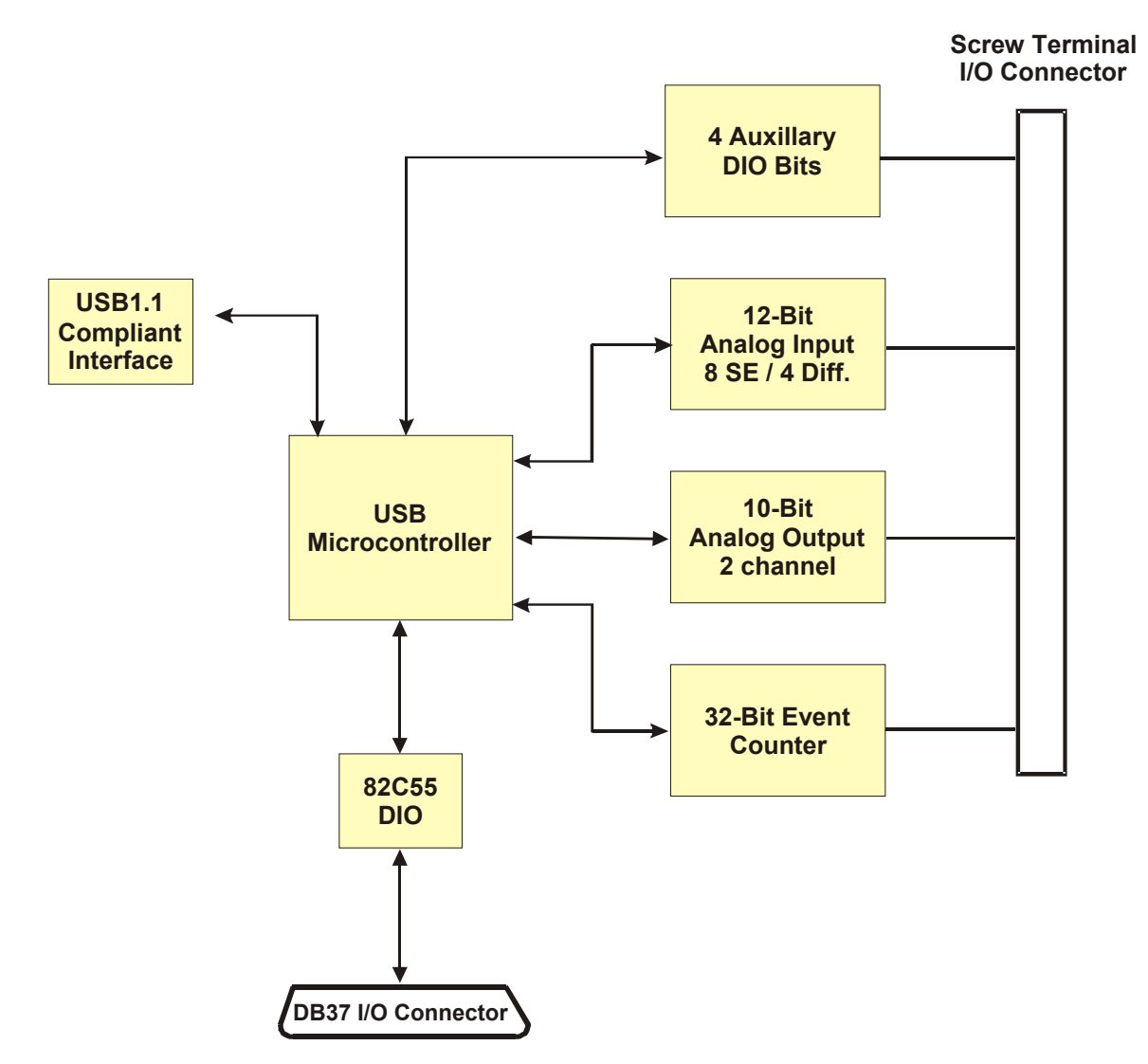

Figure 2. RedLab 1008 Functional Block Diagram

## **Software features**

For information on the features of *Insta*Cal and the other software included with your RedLab 1008, refer to the *Quick Start Guide* that shipped with your device. The *Quick Start Guide* is also available in PDF on our RedLab CD in the root directory.

## **Connecting a RedLab 1008 to your computer is easy**

Installing a data acquisition device has never been easier.

- The RedLab 1008 relies upon the Microsoft Human Interface Device (HID) class drivers. The HID class drivers ship with every copy of Windows that is designed to work with USB ports. We use the Microsoft HID because it is a standard, and its performance delivers full control and maximizes data transfer rates for your RedLab 1008. No third-party device driver is required.
- The RedLab 1008 is plug-and-play. There are no jumpers to position, DIP switches to set, or interrupts to configure.
- You can connect the RedLab 1008 before or after you install the software, and without powering down your computer first. When you connect an HID to your system, your computer automatically detects it and configures the necessary software. You can connect and power multiple HID peripherals to your system using a USB hub.
- You can connect your system to various devices using a standard four-wire cable. The USB connector replaces the serial and parallel port connectors with one standardized plug and port combination.
- You do not need a separate power supply module. The USB automatically delivers the electrical power required by each peripheral connected to your system.
- Data can flow two ways between a computer and peripheral over USB connections.

## **Installing the RedLab 1008**

## **What comes with your RedLab 1008 shipment?**

As you unpack your RedLab 1008 device, verify that the following components are included:

#### **Hardware**

RedLab 1008 device

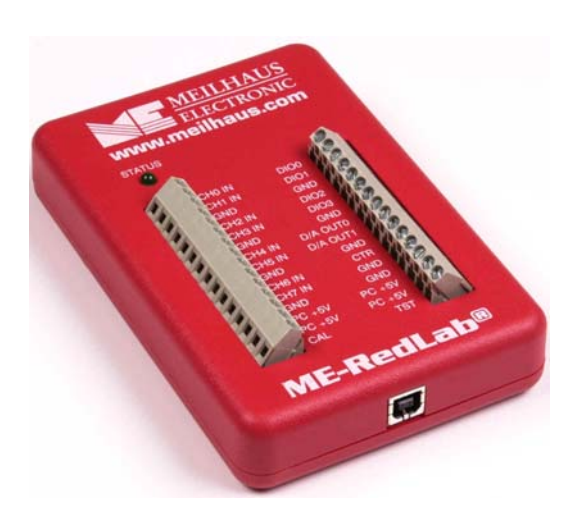

USB cable

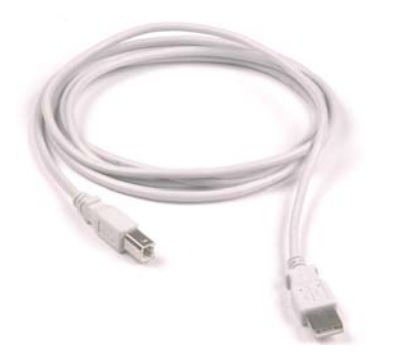

#### **Additional documentation**

In addition to this hardware user's guide, you should also receive the *Quick Start Guide* (available on our RedLab CD (root directory)). This booklet supplies a brief description of the software you received with your RedLab 1008 and information regarding installation of that software. Please read this booklet completely before installing any software or hardware.

## **Unpacking the RedLab 1008**

As with any electronic device, you should take care while handling to avoid damage from static electricity. Before removing the RedLab 1008 from its packaging, ground yourself using a wrist strap or by simply touching the computer chassis or other grounded object to eliminate any stored static charge.

If your RedLab 1008 is damaged, notify Measurement Computing Corporation immediately by phone, fax, or email. For international customers, contact your local distributor where you purchased the RedLab 1008.

- Phone:  $+49(0) 8141/5271-188$
- Fax:  $+49(0) 8141/5271-169$
- E-Mail: support@meilhaus.com

### **Installing the software**

Refer to the *Quick Start Guide* for instructions on installing the software *Guide* (available on our RedLab CD (root directory)).

### **Installing the hardware**

#### **Be sure you are using the latest system software**

Before you connect the RedLab 1008, make sure that you are using the latest versions of the USB drivers.

Before installing the RedLab 1008, download and install the latest Microsoft Windows updates. In particular, when using Windows XP, make sure you have XP Hotfix KB822603 installed. This update is intended to address a serious error in Usbport.sys when you operate a USB device. You can run Windows Update or download the update from www.microsoft.com/downloads/details.aspx?familyid=733dd867-56a0-4956-b7fee85b688b7f86&displaylang=en. For more information, refer to the Microsoft Knowledge Base article "*Availability of the Windows XP SP1 USB 1*.*1 and 2*.*0 update.*" This article is available at support.microsoft.com/?kbid=822603.

To connect the RedLab 1008 to your system, turn your computer on, and connect the USB cable to a USB port on your computer or to an external USB hub that is connected to your computer. The USB cable provides power and communication to the RedLab 1008.

When you connect the RedLab 1008 for the first time, a **Found New Hardware** popup balloon (Windows XP) or dialog (other Windows version) displays as the RedLab 1008 is detected by your computer.

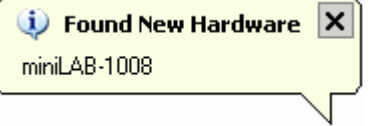

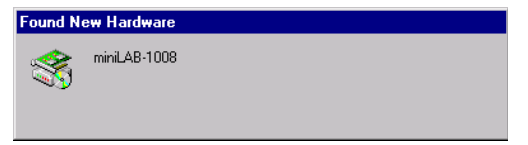

Another **Found New Hardware** balloon or dialog opens after the first closes that identifies the RedLab 1008 as a USB Human Interface Device. This balloon or dialog indicates that your RedLab 1008 is installed and ready to use.

When the balloon or dialog closes, the LED on the RedLab 1008 should flash and then remain lit. This indicates that communication is established between the RedLab 1008 and your computer.

**Caution!** Do not disconnect any device from the USB bus while the computer is communicating with the RedLab 1008, or you may lose data and/or your ability to communicate with the RedLab 1008.

#### **If the LED turns off**

If the status LED is illuminated but then turns off, the computer has lost communication with the RedLab 1008. To restore communication, disconnect the USB cable from the computer, and then reconnect it. This should restore communication, and the LED should turn back *on*.

## **Functional Details**

## **Theory of operation - analog input acquisition modes**

The RedLab 1008 can acquire analog input data in three different modes – software paced, continuous scan, and burst scan.

#### **Software paced mode**

In software paced mode, the RedLab 1008 gathers data in a single acquisition or as a group of single acquisitions. An analog-to-digital conversion is initiated with a software command, and the single data point result is returned to the host. This operation may be repeated until the required number of samples is obtained for the channel (or channels) in use. Software pacing is limited by the 20 mS round-trip requirement of a USB interrupt-type endpoint operation. This yields a maximum throughput in software paced mode of 50 S/s.

#### **Continuous scan mode**

In continuous scan mode, the RedLab 1008 gathers data in a single-channel or multi-channel sequence. This sequence converts, transfers, and stores data to a user buffer until the scan is stopped. In this mode, digitized data is continuously written to an on-board FIFO buffer. This FIFO is serviced in blocks as the data is transferred from the RedLab 1008 to the user buffer in the host PC.

The maximum continuous scan rate of 1.2 kS/s is an aggregate rate. The total acquisition rate for all channels cannot exceed 1.2 kS/s. You can acquire data from one channel at 1.2 kS/s, two channels at 600 S/s and four channels at 300 S/s. You can start a continuous scan with either a software command or with an external hardware trigger event.

#### **Burst scan mode**

In burst scan mode, the RedLab 1008 gathers data using the full capacity of its 4 K sample FIFO buffer. You can initiate a single acquisition sequence of one, two, or four channels by either a software command or an external hardware trigger. The captured data is then read from the FIFO and transferred to a user buffer in the host PC.

Since the data is acquired at a rate faster than it can be transferred to the host, burst scans are limited to the depth of the on-board memory. As with continuous mode, the maximum sampling rate is an aggregate rate. Consequently, the maximum burst mode rates are 8 kS/s, 4 kS/s and 2 kS/s for one, two and four channels, respectively.

## **External components**

The RedLab 1008 has the following external components, as shown in Figure 3.

- USB connector
- Status LED
- Digital I/O connector
- Screw terminal banks  $(2)$

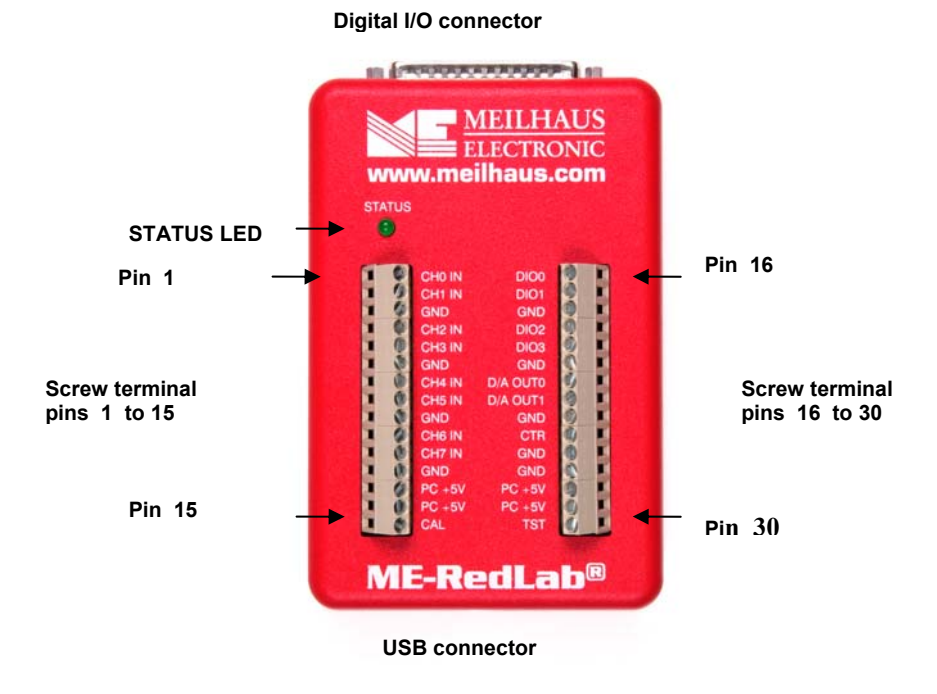

Figure 3. RedLab 1008 external components

#### **USB connector**

The USB connector is located on the bottom edge of the RedLab 1008. This connector provides +5 V power and communication. The voltage supplied through the USB connector is system-dependent, and may be less than 5 V. No external power supply is required.

**Caution!** The USB +5V Out pins on the DB37 connector are outputs. Do not connect an external 5 V supply or you may damage the RedLab 1008 and possibly the computer.

#### **Status LED**

The **STATUS** LED on the front of the RedLab 1008 indicates the communication status. It uses up to 5 milliamperes (mA) of current and cannot be disabled. The table below explains the function of the RedLab 1008 LED.

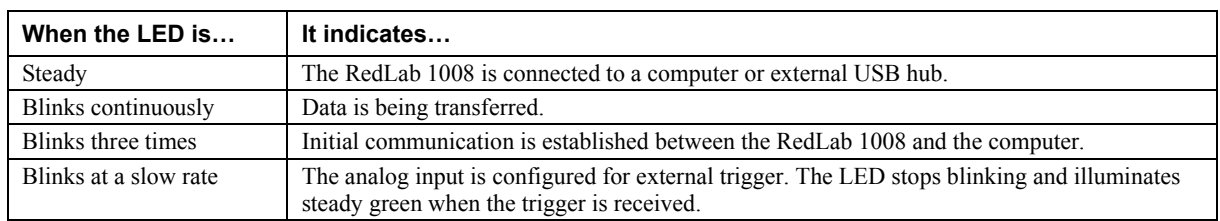

#### LED Illumination

#### **Digital I/O connector and pin out**

Digital I/O connections are made to the DB37 connector on the top edge of the RedLab 1008. This connector provides connections for 24 digital lines (**Port A0** to **Port C7**), six ground connections (**GND**), and two power output terminals (**USB +5V Out**). Refer to Figure 4 and the table below for the DB37 connector pin out.

#### **Digital I/O connections (Port A0 through Port C7)**

The 24 digital I/O pins (**Port A0-A7**, **Port B0-B7** and **Port C0-C7**) are TTL-level compatible. Each pin has a 47 kilohm (kΩ) pull-up resistor and is configured as an input by default. If needed, the RedLab 1008 can be factory configured to provide pull-down resistors.

**Caution!** Port A0 through Port C7 have no overvoltage/short circuit protection. Do not exceed the voltage limits or you may damage the pin or the RedLab 1008. To protect these pins, you should use a series resistor.

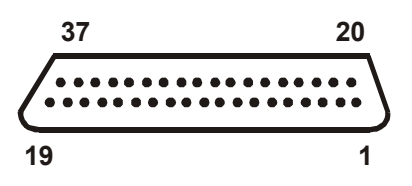

Figure 4. DB37 Digital I/O connector

DB37 connector pin out

| Pin            | <b>Signal Name</b>  | <b>Pin</b> | <b>Signal Name</b>  |  |
|----------------|---------------------|------------|---------------------|--|
| $\mathbf{1}$   | n/c                 | 20         | USB +5V Out         |  |
| $\overline{2}$ | n/c                 | 21         | <b>GND</b>          |  |
| 3              | Port B7             | 22         | Port C7             |  |
| $\overline{4}$ | Port B6             | 23         | Port C6             |  |
| 5              | Port B5             | 24         | Port C5             |  |
| 6              | Port B4             | 25         | Port C4             |  |
| $\overline{7}$ | Port B3             | 26         | Port C <sub>3</sub> |  |
| 8              | Port B <sub>2</sub> | 27         | Port C <sub>2</sub> |  |
| 9              | Port B1             | 28         | Port C1             |  |
| 10             | Port B0             | 29         | Port C <sub>0</sub> |  |
| 11             | <b>GND</b>          | 30         | Port A7             |  |
| 12             | n/c                 | 31         | Port A6             |  |
| 13             | <b>GND</b>          | 32         | Port A5             |  |
| 14             | n/c                 | 33         | Port A4             |  |
| 15             | <b>GND</b>          | 34         | Port A3             |  |
| 16             | n/c                 | 35         | Port A2             |  |
| 17             | <b>GND</b>          | 36         | Port A1             |  |
| 18             | USB +5V Out         | 37         | Port A0             |  |

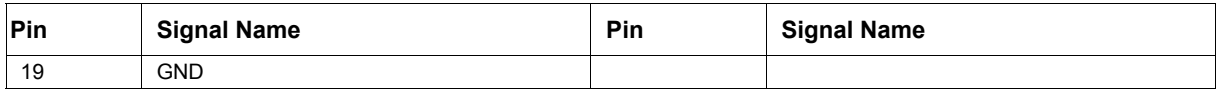

Refer to the "Digital connector cabling" section for descriptions of cables that are compatible with the DB37 digital I/O connector. (Fon: +49 (0)8141/5271-188, Fax: +49 (0)8141/5271-169, E-Mail: support@meilhaus.de.

**Caution!** The USB +5V Out pins on the DB37 connector are outputs. Do not connect an external 5 V supply or you may damage the RedLab 1008 and possibly the computer.

#### **Screw terminal wiring**

The RedLab 1008 has two rows of screw terminals. Each row has 15 connections. Pin numbers are identified in Figure 5. The pins are labeled for eight-channel single-ended mode operations.

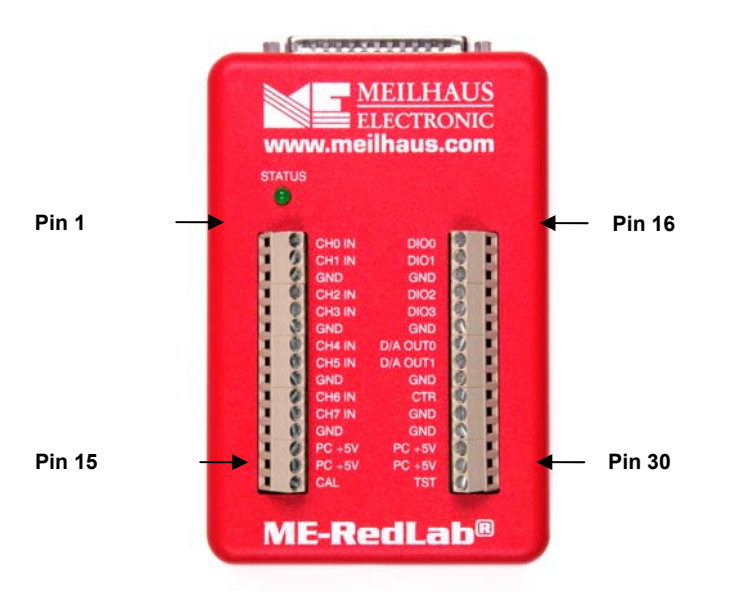

Figure 5. RedLab 1008 screw terminals

#### **Screw terminal pins 1-15**

The screw terminals on the left edge of the RedLab 1008 (pins 1 to 15) provide the following connections:

- Eight analog input connections (**CH0 IN** to **CH7 IN**)
- Four GND connections (**GND**)
- One calibration terminal (**CAL**)
- Two power connectors (**PC +5 V**)

#### **Screw terminal pins 16-30**

The screw terminals on the right edge of the RedLab 1008 (pins 16 to 30) provide the following connections:

- Four digital I/O connections (**DIO0** to **DIO3**)
- Two analog output connections (**D/A OUT 0** to **D/A OUT 1**)
- One external event counter connection (**CTR**)
- One testing and calibration terminal (**TST**)
- Five ground connections (**GND**)
- Two power connectors (**PC +5 V**)

#### **Main connectors and pin outs**

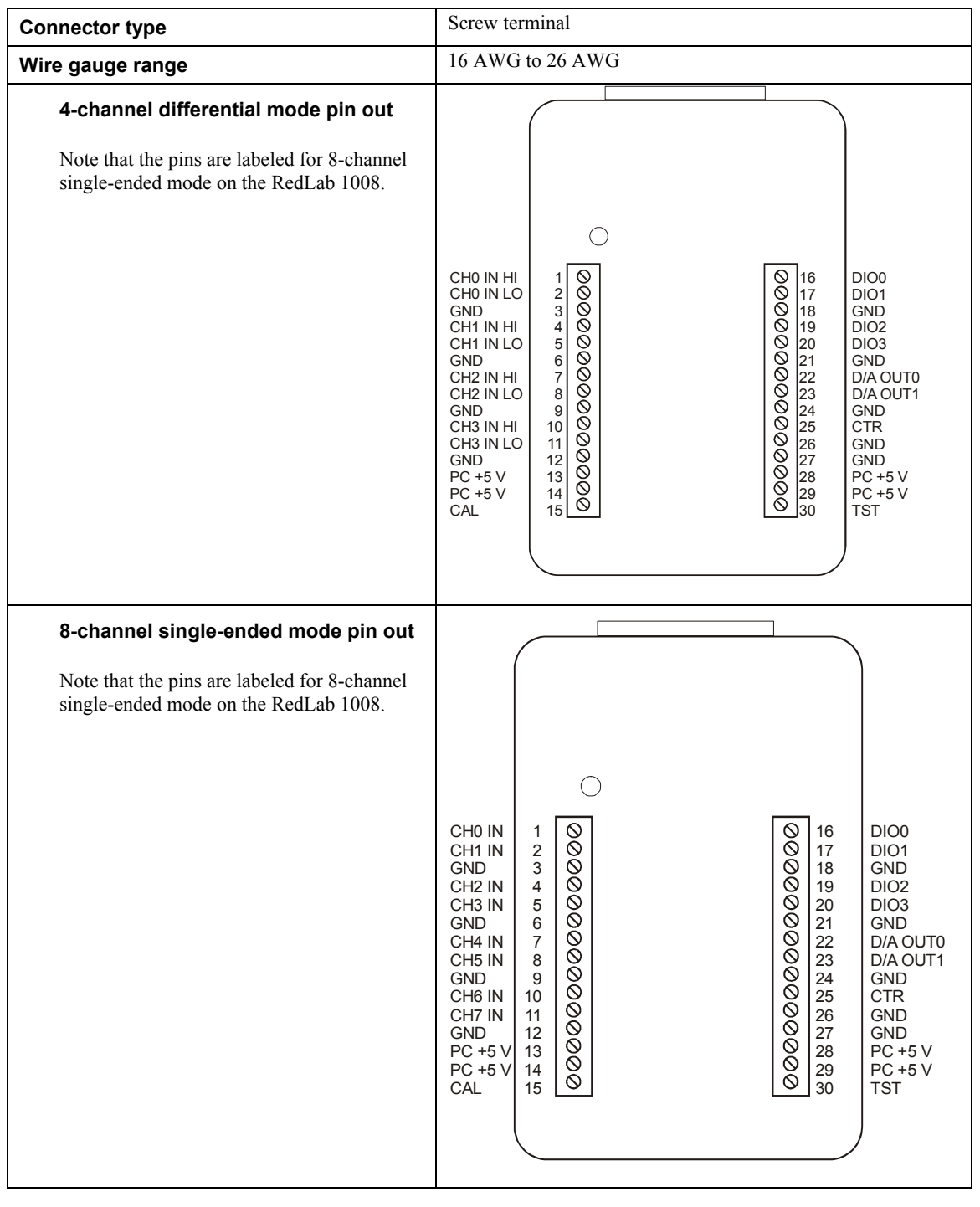

#### **Analog input terminals (CH0 In - CH7 In)**

Connect up to eight analog input connections to the screw terminal connections labeled **CH0 In** through **CH7 In**. Refer to the pinout diagrams on page 18 for the location of these pins.

You can configure the analog input channels as eight single-ended channels or four differential channels. When configured for differential mode, each analog input has 12-bit resolution. When configured for single-ended mode, each analog input has 11-bit resolution, due to restrictions imposed by the A/D converter.

#### **Single-ended configuration**

When all of the analog input channels are configured for single-ended input mode, eight analog channels are available. In single-ended mode, the input signal is referenced to signal ground (GND). The input signal is delivered through two wires:

- The wire carrying the signal to be measured connects to CH# IN.
- The second wire connects to GND.

The input range for single-ended mode is  $\pm 10$  V max, with a gain of 2. No other gains are supported in singleended mode.

Figure 6 illustrates a typical single-ended measurement connection.

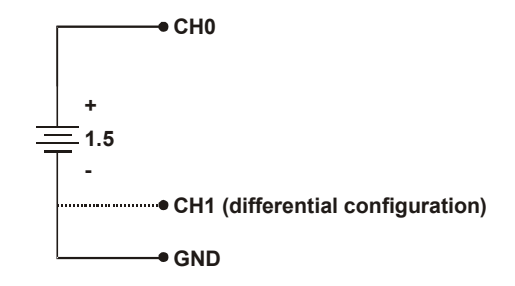

Figure 6. Single-ended measurement connection

#### **Single-ended measurements using differential channels**

To perform a single-ended measurement using differential channels, connect the voltage to an analog input with an even-number, and ground the associated odd-numbered analog input. This configuration is shown in Figure 6.

#### **Differential configuration**

When all of the analog input channels are configured for differential input mode, four analog channels are available. In differential mode, the input signal is measured with respect to the low input.

The input signal is delivered through three wires:

- The wire carrying the signal to be measured connects to CH<0, 2, 4,  $6$ > IN. In differential mode, the even numbered channels are considered HI inputs. Hence, CH0 IN, CH2 IN, CH4 IN and CH6 IN are considered HI input channels.
- The wire carrying the reference signal connects to CH $\leq$  1, 3, 5, 7 $>$  IN. In differential mode the odd numbered channels are considered the LO input. Hence, CH1 IN, CH3 IN, CH5 IN and CH7 IN are considered LO input channels.
- The third wire connects to GND.

#### **When should you use a differential mode configuration?**

Differential input mode is the preferred configuration for applications in noisy environments, or when the signal source is referenced to a potential other than PC ground.

A low-noise precision programmable gain amplifier (PGA) is available on differential channels to provide gains of up to 20 and a dynamic range of up to 16-bits.

In differential mode, the following two requirements must be met for linear operation:

Any analog input must remain in the  $-10 \text{ V}$  to  $+20 \text{ V}$  range with respect to ground at all times.

 The maximum differential voltage on any given analog input pair must remain within the selected voltage range.

The input [*common-mode voltage* + *signal*] of the differential channel must be in the −10 V to +20 V range in order to yield a useful result.

For example, you input a 4 volt peak-to-peak (Vpp) sine wave to CHHI, and apply the same sine wave 180° out of phase to CHLO. The common mode voltage is 0 V. The differential input voltage swings from 4 V-(-4 V) = 8 V to -4 V-4 V = -8 V. Both inputs satisfy the -10 V to +20 V input range requirement, and the differential voltage is suited for the  $\pm 10$  V input range (see Figure 7).

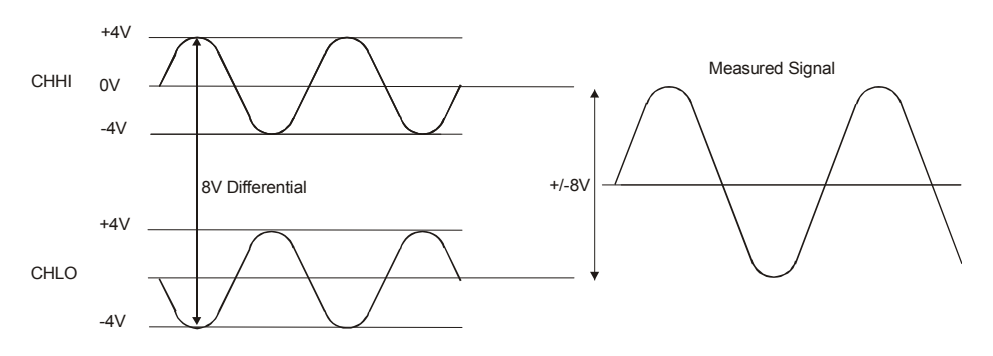

Figure 7. Differential voltage example: common mode voltage of 0 V

If you increase the common mode voltage to 11 V, the differential remains at ±8 V. Although the [*commonmode voltage + signal*] on each input now has a range of +7 V to +15 V, both inputs still satisfy the -10 V to +20 V input requirement (see Figure 8).

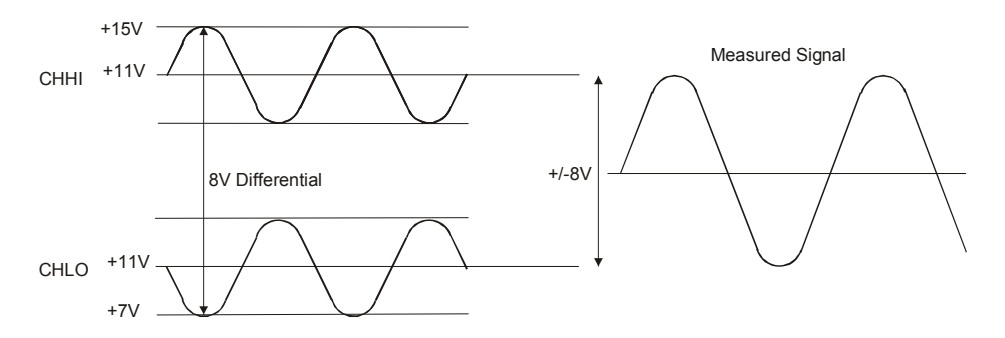

Figure 8. Differential voltage example: common mode voltage of 11 V

If you decrease the common-mode voltage to -7 V, the differential stays at  $\pm 8$  V. However, the solution now violates the input range condition of -10 V to +20 V. The voltage on each analog input now swings from -3 V to -11 V. Voltages between -10 V and -3 V are resolved, but those below -10 V are clipped (see Figure 9).

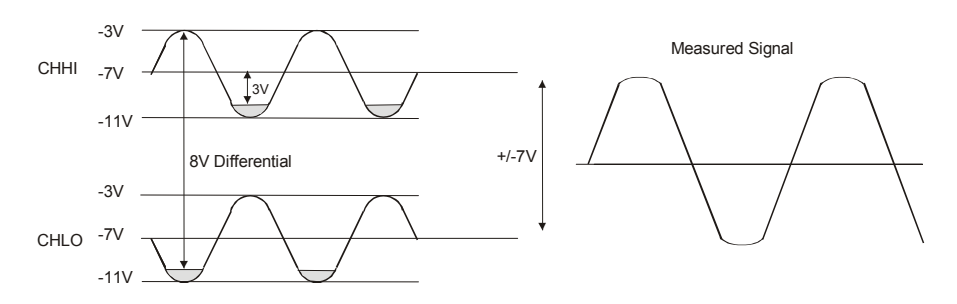

Figure 9. Differential voltage example: common mode voltage of -7 V

Since the analog inputs are restricted to a −10 V to +20 V signal swing with respect to ground, all ranges *except*  $\pm 20$  V can realize a linear output for any differential signal with zero common mode voltage and full scale signal inputs. The ±20 V range is the exception. You cannot put −20 V on CHHI, and 0 V on CHLO, since this violates the input range criteria. The next table shows some possible inputs and the expected results.

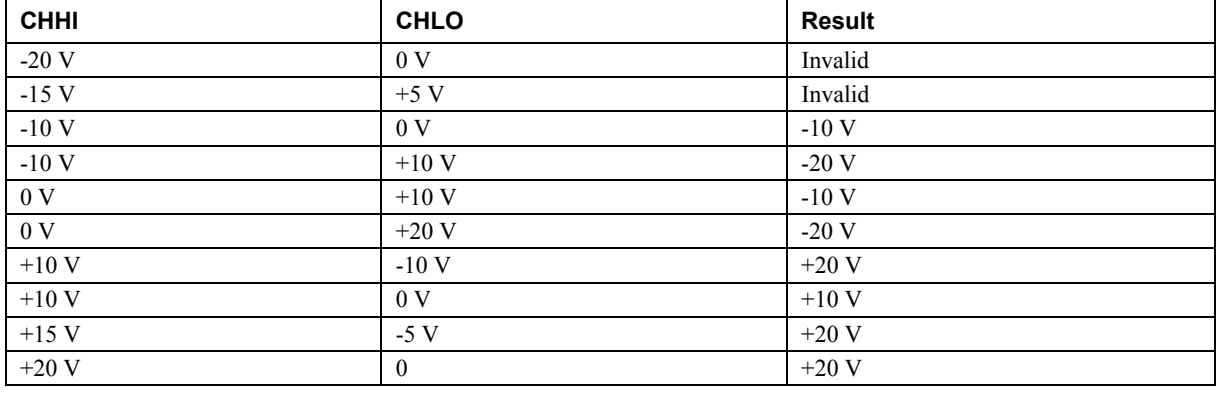

#### Sample inputs and differential results

#### **Additional information on analog signal connections**

For general information regarding single-ended and differential inputs, refer to the *Guide to Signal Connections* (available on our RedLab CD under ...ICalUL\Documents").

#### **Digital I/O terminals (DIO0 - DIO3)**

Connect up to four digital I/O lines to the screw terminals containing pins **DIO0** to **DIO3**. Refer to the pinout diagrams on page 18 for the location of these pins. You can configure each digital channel independently for either input or output.

Overvoltage/short circuit protection is provided with a 1.5 kΩ series resistor on each I/O pin. Use of the resistor may limit the value of the output current, however. For example, if the output current is 1 mA, the resistor drops 1.5 V, resulting in an output of 3.5 V.

You can use the digital I/O terminals to detect the state of any TTL level input. In Figure 10, if the switch is set to the +5 V input, and the DIO0 reads TRUE (1). If the switch is moved to GND, the DIO0 reads FALSE.

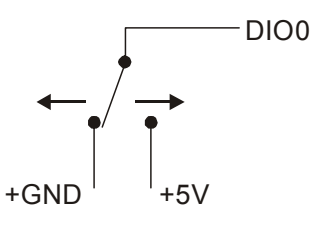

Figure 10. Digital connection DIO0 detecting the state of a switch

**Additional information on digital signal connections** 

For general information regarding digital signal connections and digital I/O techniques, refer to the *Guide to Signal Connections* (available on our RedLab CD under "ICalUL\Documents").

#### **Power terminals**

The **PC +5V** connections on the screw terminal draw power from the USB connector. The +5 V screw terminal is a 5 volt output that is supplied by the computer.

**Caution!** The PC +5V terminals are outputs. Do not connect an external power supply to  $a + 5$  V screw terminal, or you may damage the device and possibly the computer.

The maximum total output current that can be drawn from all RedLab 1008 connections (power, analog and digital outputs) is 500 mA. This maximum applies to most personal computers and self-powered USB hubs. Bus-powered hubs and notebook computers may limit the available output current to 100 mA.

Just connecting the RedLab 1008 to your computer draws 20 mA of current from the USB +5V supply. Once you start running applications with the device, each DIO bit can draw up to 2.5 mA, and each analog output can draw 30 mA. The maximum amount of +5 V current available to the user is the difference between the *total current requirement* of the PMD (based on the application), and the *allowed current draw* of the PC platform (again, 500 mA for desktop PCs and self-powered hubs, or 100 mA for bus-powered hubs and notebook computers).

With all outputs at their maximum output current, you can calculate the total current requirement of the RedLab 1008 device's USB +5 V as follows:

(RedLab 1008 @ 20 mA) + (28 DIO @ 2.5 mA) + (2 AO @ 30 mA) =150 mA

For an application running on a PC or powered hub, this value yields a maximum user current of 500 mA − 150 mA = 350 mA. This number is the total maximum available current at the PC +5 V screw terminals. Measurement Computing highly recommends that you figure in a safety factor of 20% below this maximum current loading for your applications. A conservative, safe user maximum in this case would be in the 280 mA range.

Since laptop computers typically allow up to 100 mA, the RedLab 1008 in a fully-loaded configuration may be above that allowed by the computer. In this case, you must determine the per-pin loading in the application to ensure that the maximum loading criteria is met. The per-pin loading is calculated by simply dividing the  $+5V$ by the load impedance of the pin in question.

#### **Ground terminals**

There are nine identical ground connections that provide a common ground for all RedLab 1008 functions. Refer to the pinout diagrams on page 18 for the location of the **GND** terminal pins.

#### **Calibration terminal**

The **CAL** connection on the output terminal provides a calibration reference voltage. This terminal should only be used during calibration of the RedLab 1008 device.

Calibration of the RedLab 1008 is software-controlled via *InstaCal*.

#### **Testing terminal**

The **TST** terminal is reserved for factory testing only.

#### **Counter terminal**

The input connection to the 32-bit external event counter is made to the screw terminal labeled **CTR**. Refer to the pinout diagrams on page 18 for the location of this pin. The internal counter increments whenever the CTR input voltage changes from <1 volt to more than 4 volts. The counter is capable of counting frequencies up to 1 MHz.

## **Accuracy**

The overall accuracy of any instrument is limited by the error components within the system. Quite often, resolution is incorrectly used to quantify the performance of a measurement product. While "12-bits" or "1 part in 4096" does indicate what can be resolved, it provides little insight into the quality of an absolute measurement. Accuracy specifications describe the actual results that can be realized with a measurement device.

There are three types of errors which affect the accuracy of a measurement system:

- offset
- gain
- nonlinearity

The primary error sources in the RedLab 1008 are offset and gain. Nonlinearity is small in the RedLab 1008, and is not significant as an error source with respect to offset and gain.

Figure 11 shows an ideal, error-free, RedLab 1008 transfer function. The typical calibrated accuracy of the RedLab 1008 is range-dependent, as explained in the "Specifications" chapter of this document. We use a  $\pm 10$ V range here as an example of what you can expect when performing a measurement in this range.

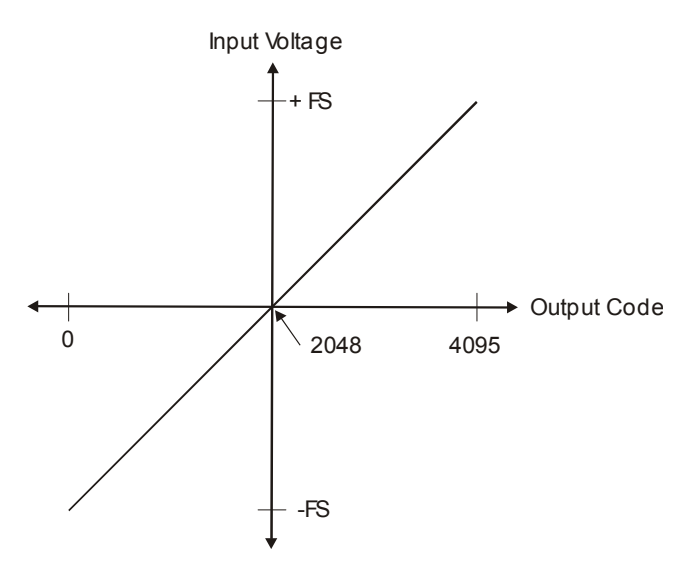

Figure 11. Ideal ADC transfer function

The RedLab 1008's offset error is measured at mid-scale. Ideally, a zero-volt input should produce an output code of 2048. Any deviation from this is an offset error. Figure 12 shows the RedLab 1008 transfer function with an offset error. The typical offset error specification on the  $\pm 10$  V range is  $\pm 9.77$  millivolts (mV). Offset error affects all codes equally by shifting the entire transfer function up or down along the input voltage axis.

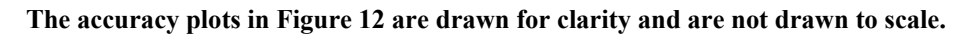

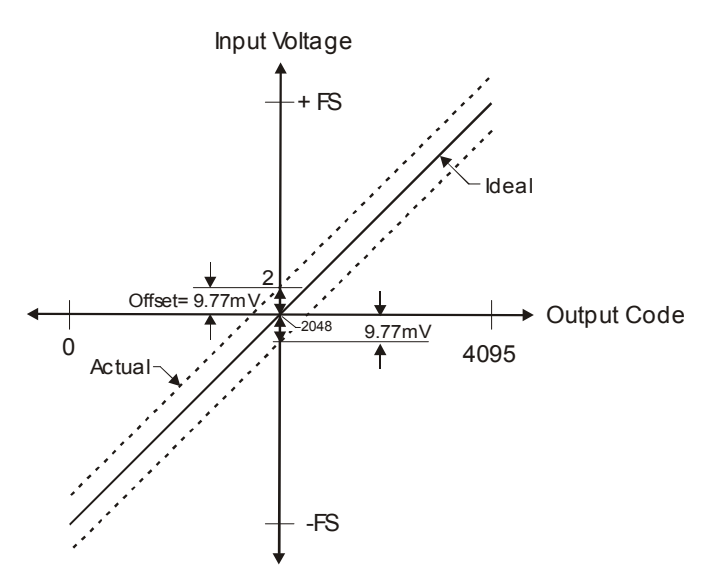

Figure 12. ADC transfer function with offset error

Gain error is a change in the slope of the transfer function from the ideal, and is typically expressed as a percentage of full-scale. Figure 13 shows the RedLab 1008 transfer function with gain error. Gain error is easily converted to voltage by multiplying the full-scale (FS) input by the error.

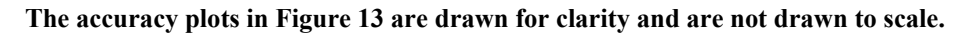

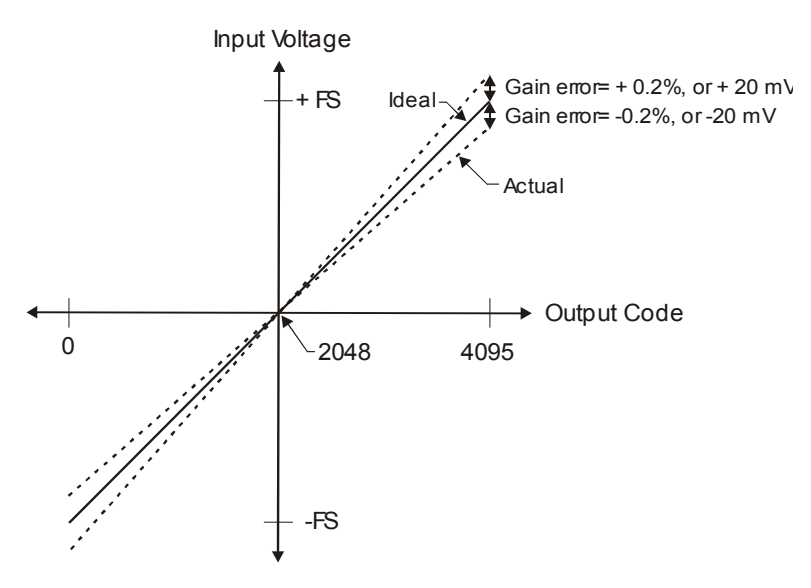

Figure 13. ADC Transfer function with gain error

For example, the RedLab 1008 exhibits a typical calibrated gain error of  $\pm 0.2\%$  on all ranges. For the  $\pm 10$  V range, this would yield  $10V \times \pm 0.002 = \pm 20$  mV. This means that at full scale, neglecting the effect of offset for the moment, the measurement would be within 20 mV of the actual value. Note that gain error is expressed as a ratio. Values near ±FS are more affected from an absolute voltage standpoint than are values near mid-scale, which see little or no voltage error.

Combining these two error sources in Figure 14, we have a plot of the error band of the RedLab 1008 for the ±10 V range. This is a graphical version of the typical accuracy specification of the product.

#### **The accuracy plots in Figure 14 are drawn for clarity and are not drawn to scale**

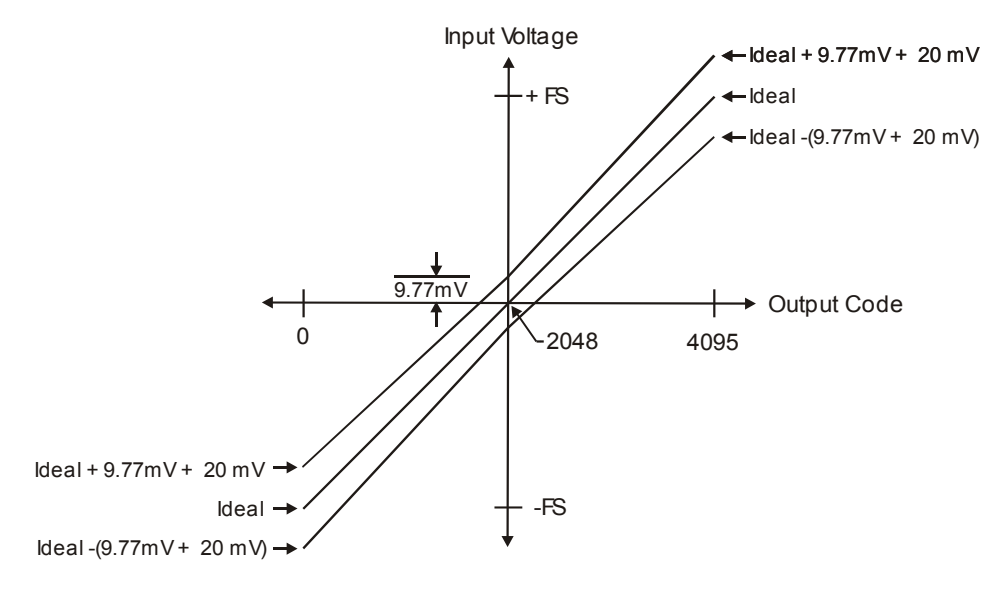

Figure 14. Error band plot

## **Channel gain queue**

The RedLab 1008's channel gain queue feature allows you to set up a scan sequence with a unique per-channel gain setting and channel sequence.

The channel gain queue feature removes the restriction of using an ascending channel sequence at a fixed gain. This feature creates a channel list which is written to local memory on the RedLab 1008. This list is made up of a channel number and range setting. An example of a four-element list is shown in the table below.

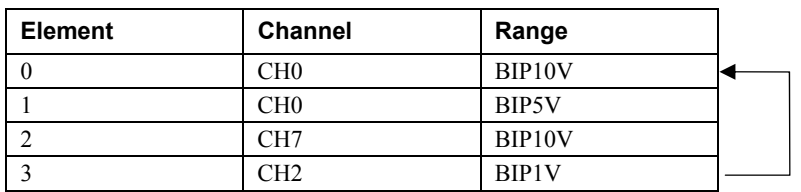

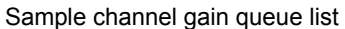

When a scan begins with the gain queue enabled, the RedLab 1008 reads the first element, sets the appropriate channel number and range, and then acquires a sample. The properties of the next element are then retrieved, and another sample is acquired. This sequence continues until all elements in the gain queue have been selected. When the end of the channel list is detected, the sequence returns to the first element in the list.

This sequence repeats until the specified number of samples is gathered. You must carefully match the gain to the expected voltage range on the associated channel—otherwise, an over range condition can occur. Although this condition does not damage the RedLab 1008, it does produce a useless full-scale reading. It can also introduce a long recovery time from saturation, which can affect the next measurement in the queue.

## **Digital connector cabling**

Table 3-1 lists the digital I/O connector, applicable cables and accessory equipment. The x in the compatible cable name indicates the length in feet of the cable.

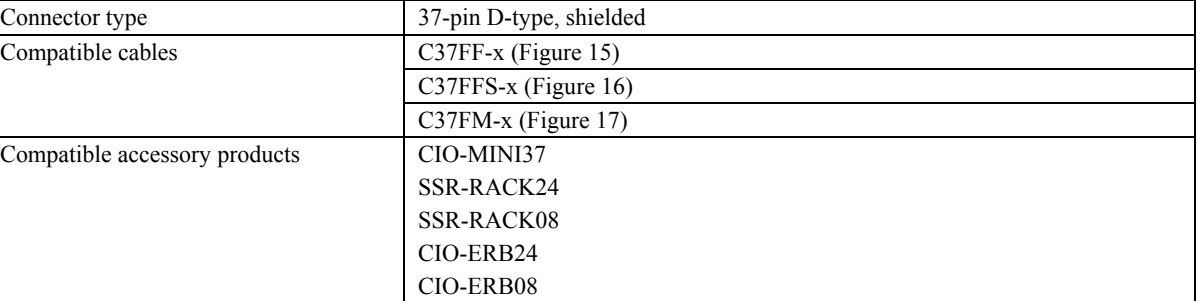

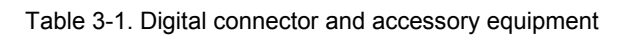

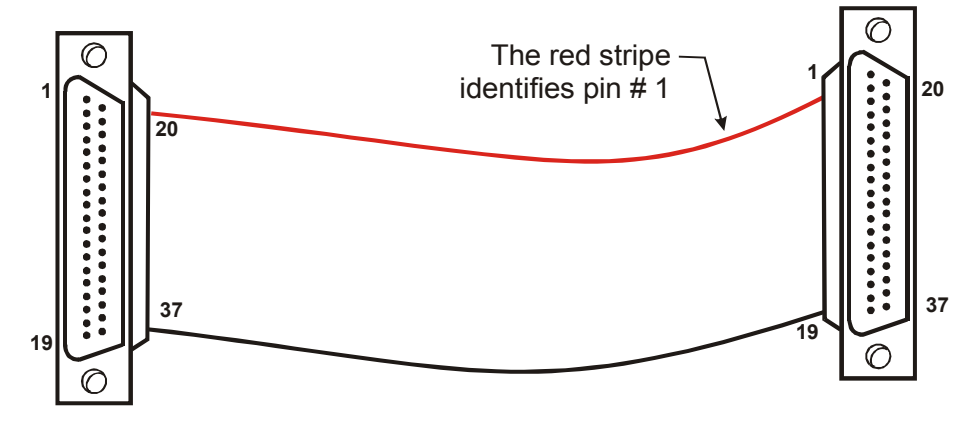

Female connector Female connector

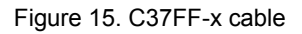

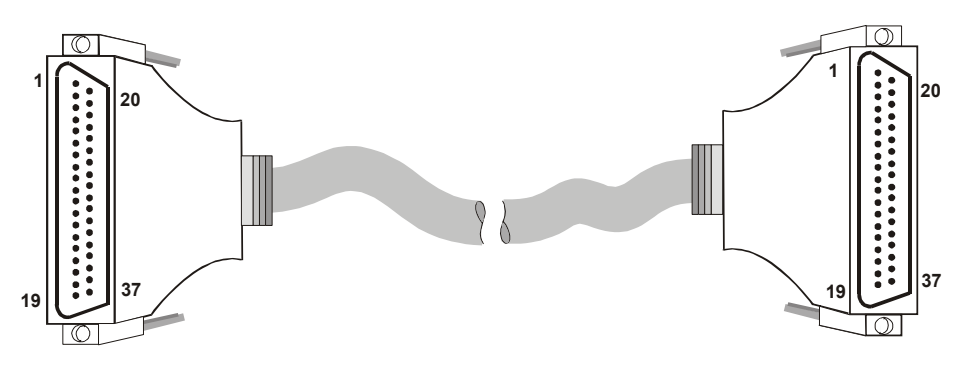

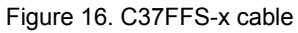

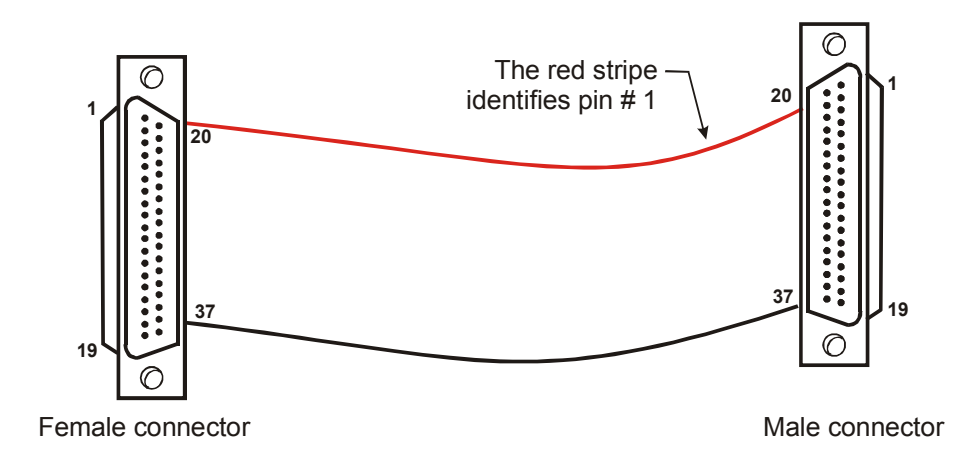

Figure 17. C37FM-x cable

## **Specifications**

**Typical for 25 °C unless otherwise specified. Specifications in** *italic text* **are guaranteed by design.** 

## **Analog Input**

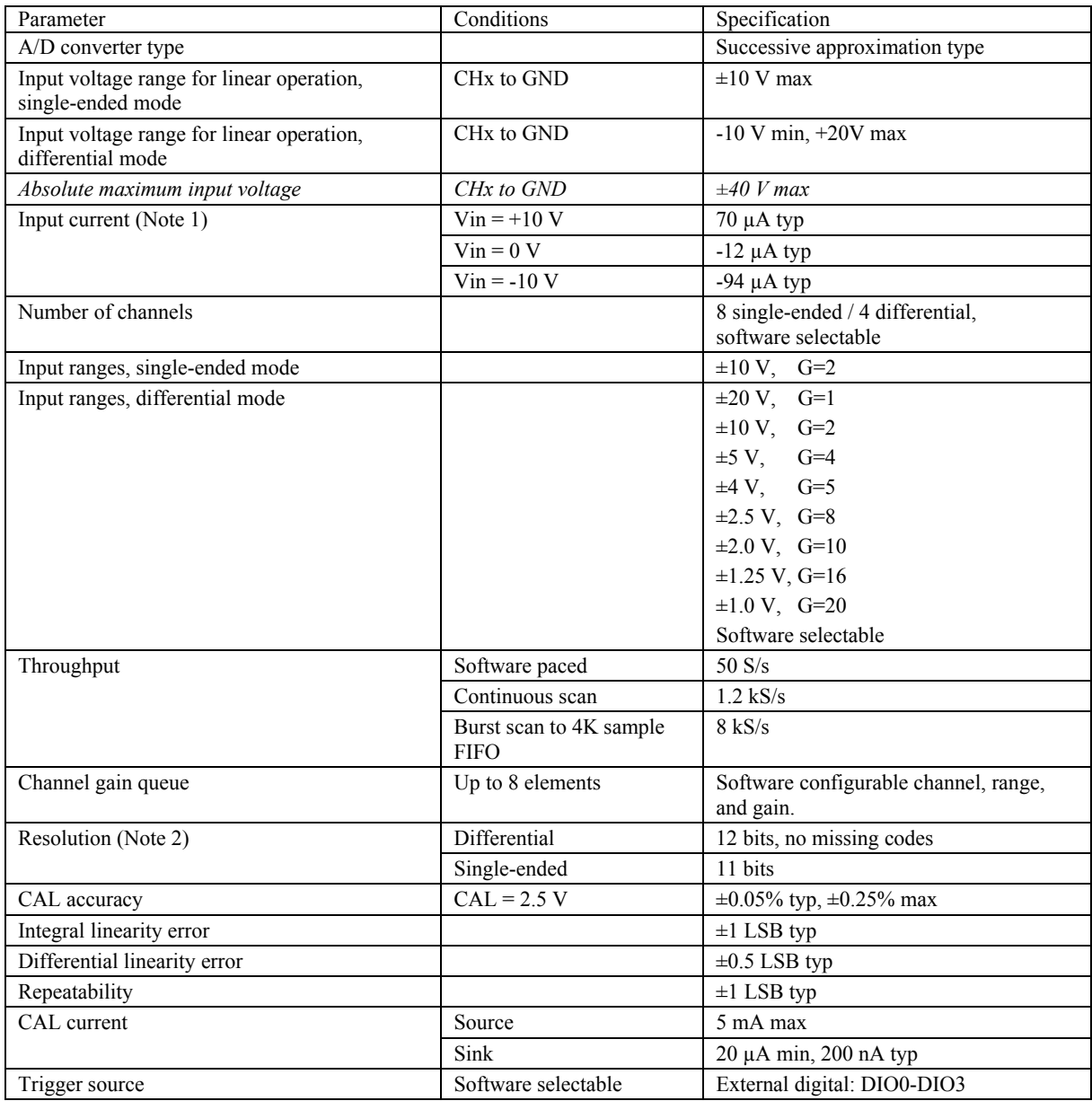

**Note 1:** Input current is a function of applied voltage on the analog input channels. For a given input voltage, Vin, the input leakage is approximately equal to  $(8.181*Vin-12) \mu A$ .

**Note 2:** The AD7870 converter only returns 11-bits (0-2047 codes) in single-ended mode.

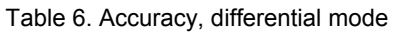

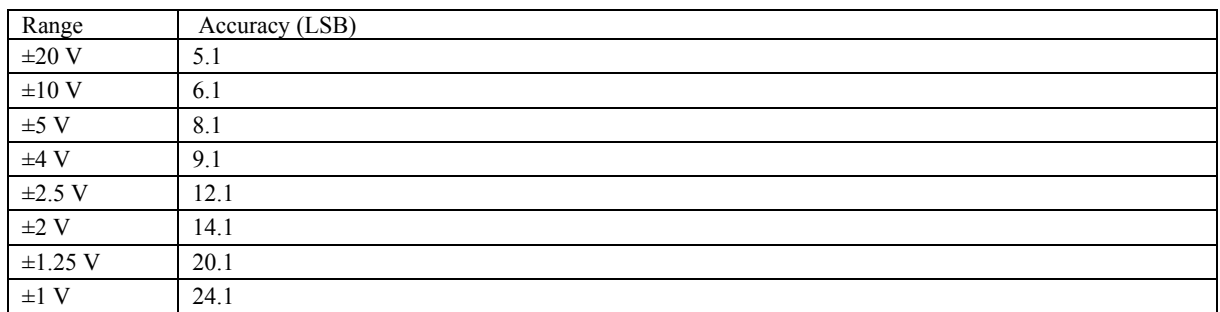

#### Table 7. Accuracy, single-ended mode

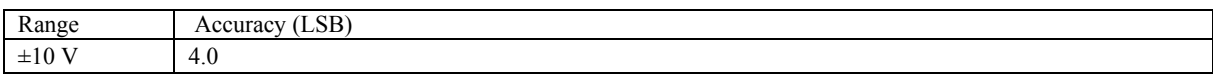

#### Table 8. Accuracy components, differential mode - all values are (±)

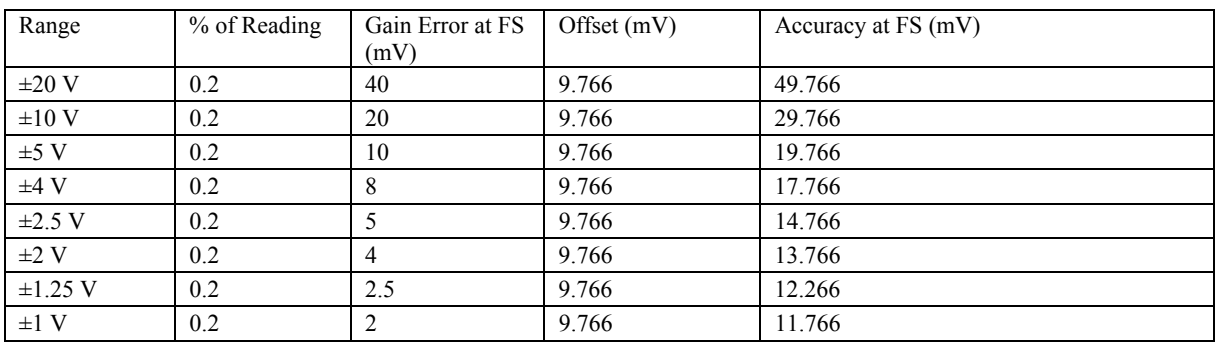

Table 9. Accuracy components, single-ended mode

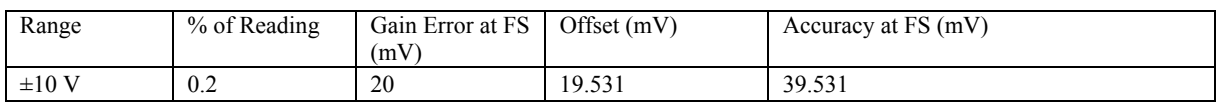

## **Analog output**

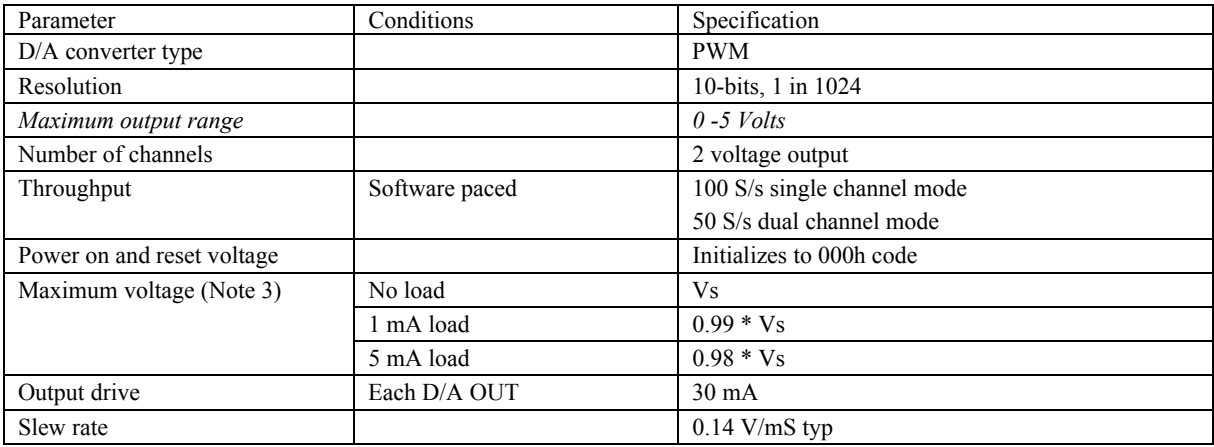

**Note 3:** Vs is the USB bus +5V power. The maximum analog output voltage is equal to Vs at no-load. V is system dependent and may be less than 5 volts.

## **Digital input / output (screw terminal DIO3:0)**

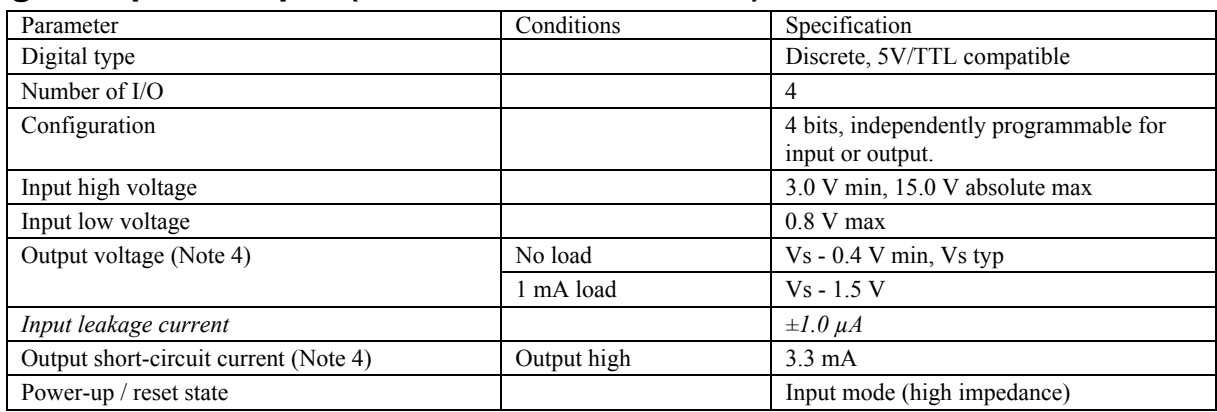

**Note 4:** The DIO[3:0] lines available at the screw terminals are protected with 1.5 KOhm series resistors.

## **Digital input / output (DB37)**

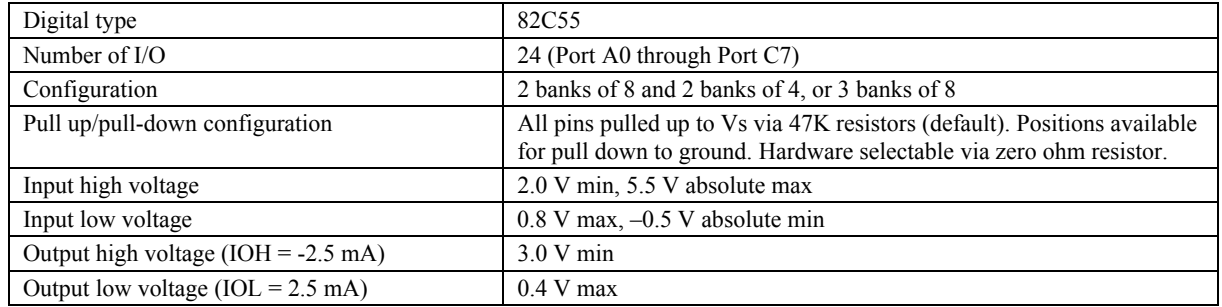

## **External trigger**

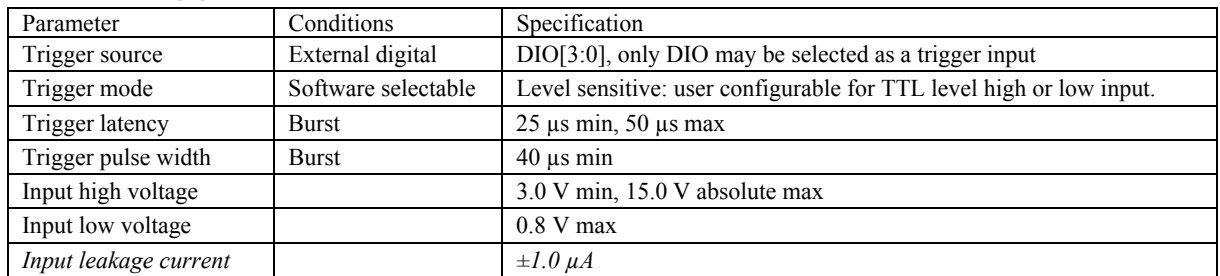

## **Counters**

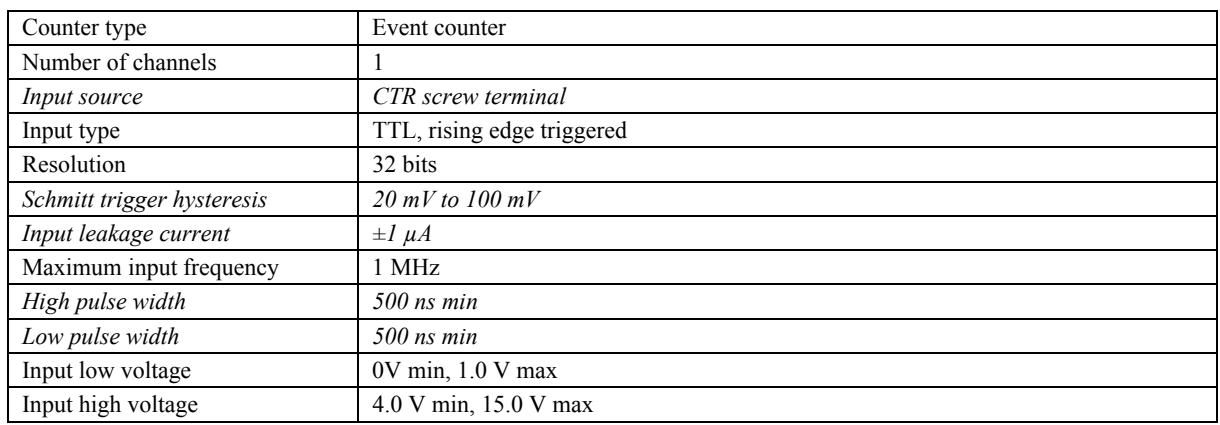

## **Non-volatile memory**

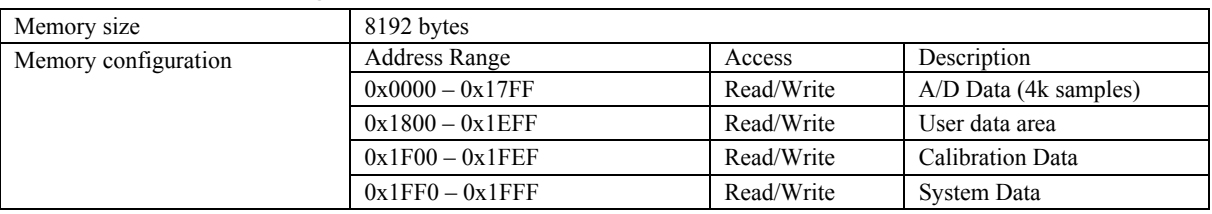

### **Power**

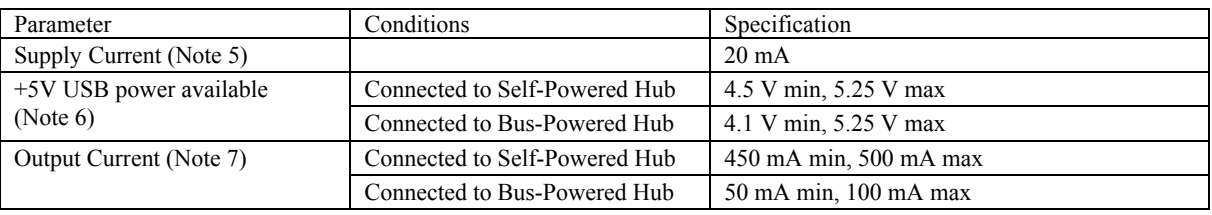

**Note 5:** This is the total current requirement for the RedLab-1008 which includes up to 5mA for the status LED.

**Note 6:** Self-powered refers to USB hubs and hosts with a power supply. Bus-powered refers to USB hubs and hosts without their own power supply.

**Note 7:** This refers to the total amount of current that can be sourced from the USB +5V, analog outputs and digital outputs.

## **General**

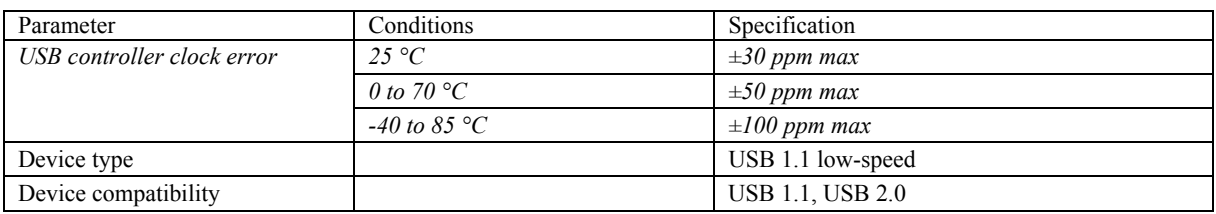

## **Environmental**

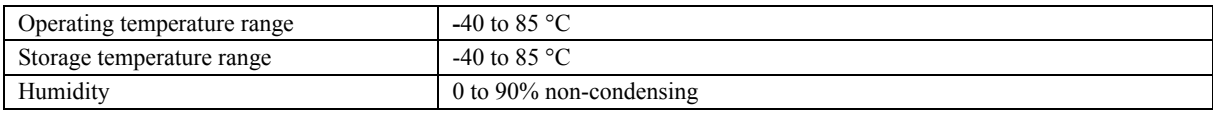

## **Mechanical**

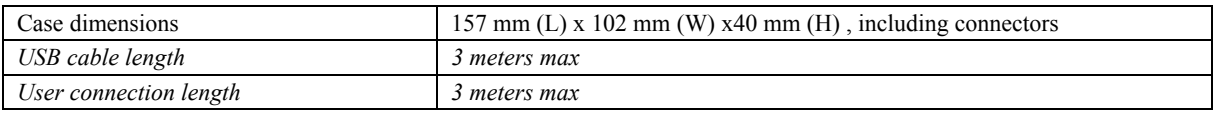

## **Main connector and pin out**

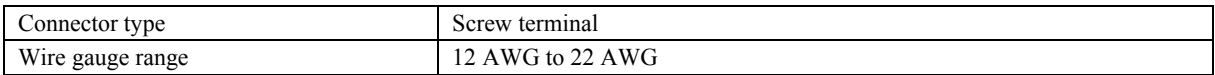

### **4-channel differential mode**

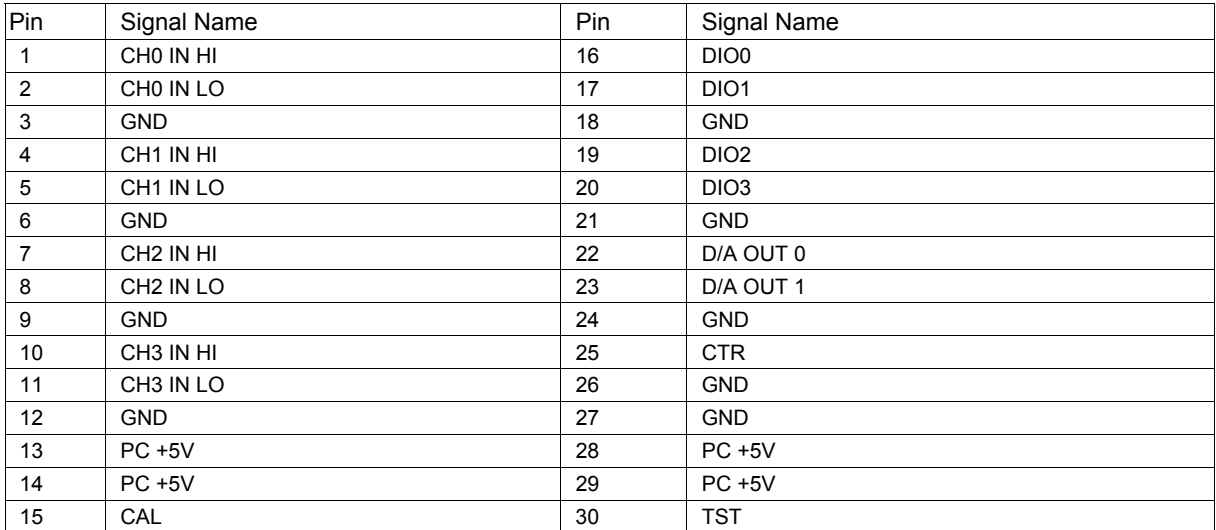

#### **8-channel single-ended mode**

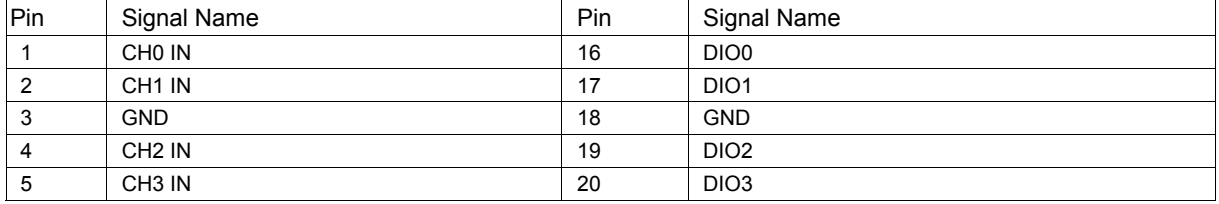

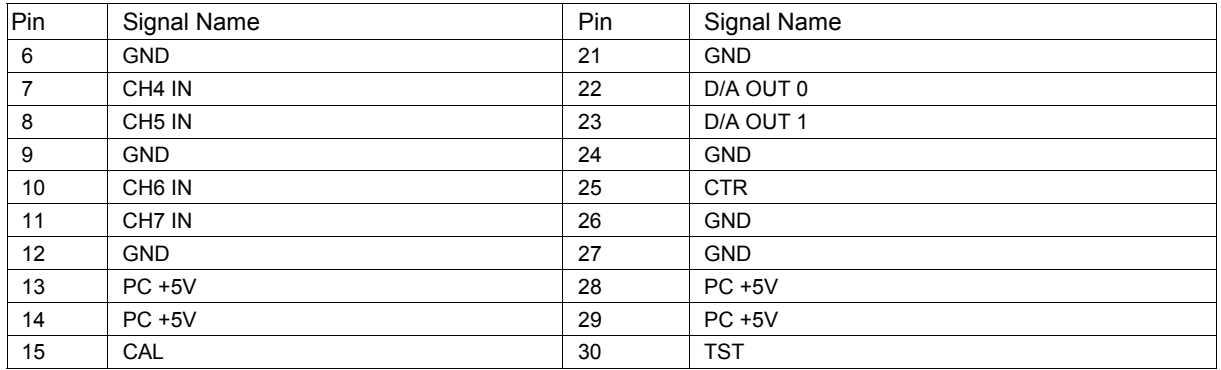

## **DB37 connector and pin out**

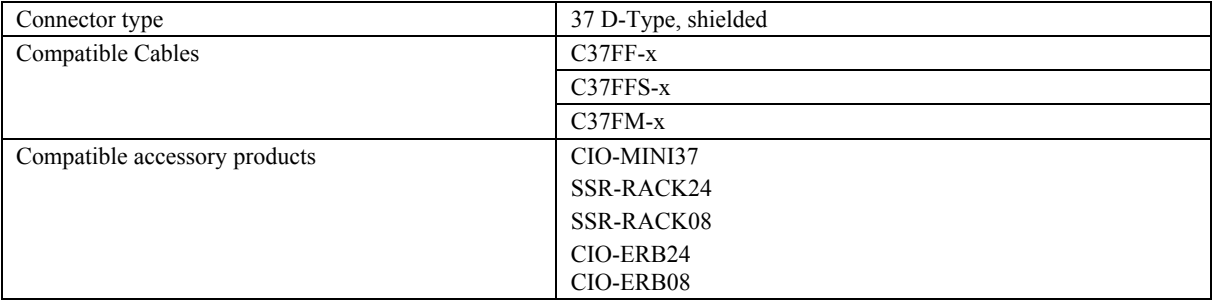

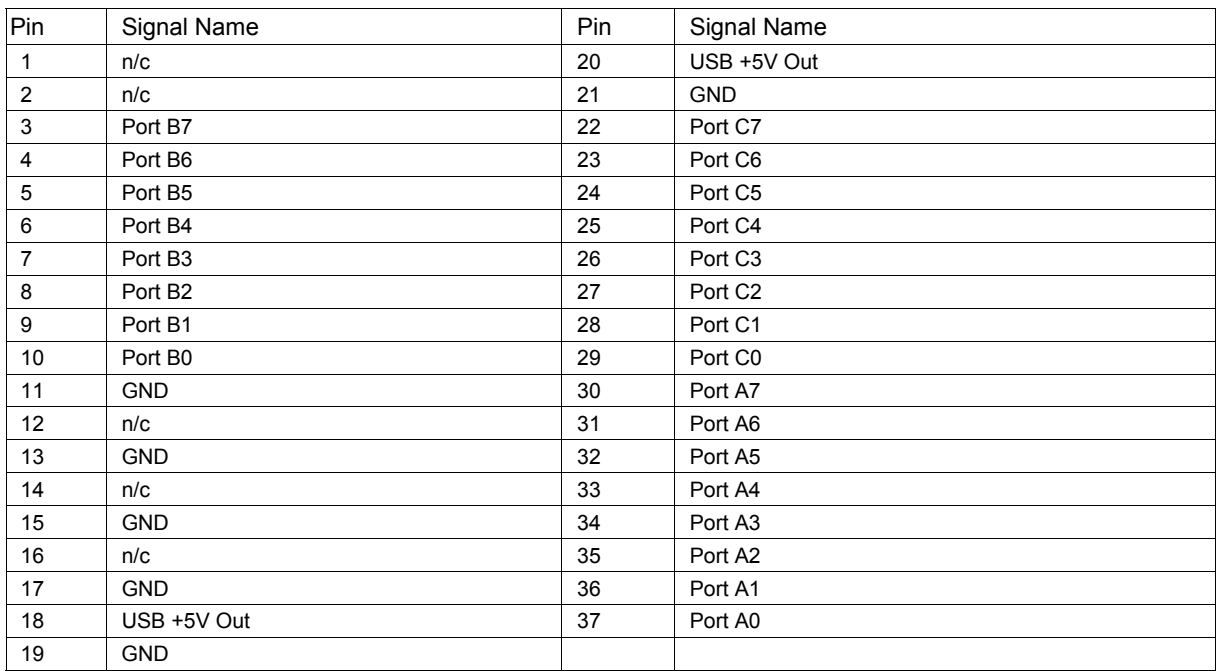

**Meilhaus Electronic GmbH Am Sonnenlicht 2 D-82239 Alling, Germany Phone: +49 (0)8141 - 5271-0 Fax: +49 (0)8141 - 5271-129 E-Mail: sales@meilhaus.com http://www.meilhaus.com**